# Adoption of SNI ISO/IEC 17025:2017 Principles for Laboratory Management Information System Development

Gilbert Frans Wijaya<sup>1</sup>, Nabila Rizky Oktadini<sup>2</sup>, Putri Eka Sevtiyuni<sup>3</sup>, Muhammad Ali Buchari<sup>4</sup>, 1,2,3 Information System Department, University of Sriwijaya, Palembang, Indonesia <sup>4</sup>Computer System Department, University of Sriwijaya, Palembang, Indonesia

nabilarizky@unsri.ac.id

Accepted 24 June 2022 Approved 28 July 2022

*Abstract***— The Software Engineering and Information System Laboratory of Sriwijaya University is in charge of building a technology-based system, in accordance to the strategic objectives of Sriwijaya University which prioritizes the principles of Good governance. To support laboratory operations, a management information system is needed to improve efficiency in planning, managing and reporting. The purpose of this research is to develop a laboratory management information system that adheres to the principles in the SNI ISO/IEC 17025:2017 standard. The software was developed using the Framework for the Application System Thinking (FAST). In the requirement analysis phase, an in-depth study was carried out to formulate requirements in accordance with the principles in the SNI ISO/IEC 17025:2017 clause control standard. In the end, a Laboratory MIS was successfully developed using this approach. Implementation of this system could increase the performance of the laboratory in providing better services and results by simplify the operational process, and shorten time consumption.**

**Index Terms—***Laboratory Management Information System; FAST Method; SNI ISO/IEC 17025:2017; Good Governance; Higher Education;*

## I. INTRODUCTION

Information technology has become one of the breakthroughs in the success of an organization, but the absence of good IT governance will cause new burdens or problems on the organization [1]. Therefore, IT governance management is needed so that the technology that has been developed can be used and managed properly[8]. Technological developments also have an impact on Sriwijaya University, as a university that prioritizes good governance in every line of service. By following the era of technology 4.0, Sriwijaya University hopes to realize its strategic goal of becoming a university that improves the quality of learning and student affairs, the quality of institutions, increases research and development productivity, as

well as the realization of Good governance in all Sriwijaya University environments towards a World Class University. So it is very necessary to implement an information technology-based management system in every business[6].

The Software Engineering and Information System Laboratory of Sriwijaya University is in charge of building a technology-based system, this task is based on the strategic objectives of Sriwijaya University which prioritizes the principles of Good governance. To support laboratory operations, a management information system is needed to improve efficiency in planning, managing and reporting. In order for the quality of this laboratory to be recognized, a standardization that covers many aspects and various requirements is needed[7].

The SNI ISO/IEC 17025:2017 standard is an accreditation standard for testing and calibration laboratories used by laboratories that develop quality, administrative, and technical management systems to support laboratory operational activities[3].

The purpose of this research is to develop a laboratory management information system that adheres to the principles in the SNI ISO/IEC 17025:2017 standard. The software was developed using the FAST method. In the requirement analysis phase, an in-depth study was carried out to formulate requirements in accordance with the principles in the SNI ISO/IEC 17025:2017 clause.

#### II. RESEARCH METHOD

#### *A. Research Model*

Good Governance is what underlies the development of information systems in laboratories, which is in accordance with the principles of Sriwijaya University prioritizing Good Governance. Before developing the system, it is necessary to understand that Good Governance is the principle of corporate

governance that intends to improve the company's performance and have a good impact on the company.

Good governance is not only applied to a company but can also be applied by various agencies and organizations. In its implementation, Good Governance has several principles namely Transparency, Accountability, Participation, effectiveness and efficiency, Responsibility, and fairness [7]

#### *B. SNI ISO/IEC 17025:2017*

SNI ISO/IEC 17025:2017 was developed by the International Organization for standardization / International Electrotechnical Commission regarding the general requirements for the competence of testing and calibration laboratories, which is a reference for world-class laboratory standardization. In applying this standard, it is necessary to carry out tests to examine or determine the characteristics, content and parameters that determine the quality of a product, component in the laboratory [5]. In Indonesia, the institution that tests this standard is the National Accreditation Committee (KAN).

This standard has the aim of developing trust in the operation of laboratories and contains requirements to demonstrate that the laboratory operates implementing Good Governance principles and is impartial and that the laboratory can provide recognized results[4]. The management system requirements in SNI ISO/IEC 17025:2017 include the following Management system documentation, Management system document control, record control, Actions to overcome risks and take advantage of opportunities, Improvements, Corrective actions, Internal audits, and Management reviews.

# *C. Framework for the Application System Thinking (FAST)*

The FAST (Framework for the Application System Thinking) development method is a system development method that identifies and analyzes problems, opportunities, obstacles that occur, and requests for expected needs to provide suggestions for improvement. The FAST method is a combination of various system development methods that are arranged into several more flexible processes, this FAST development method also has many advantages, including the ability to support good system development and is supported by various techniques[5].

In this study, system development was carried out using the Framework for the Application of System Thinking (FAST) method. FAST is a work structure that can adapt to any type of project. The FAST method can produce a system in minimum time with good quality. There are several stages that must be taken including the definition of scope, problem analysis, requirement analysis, logical design, decision analysis, physical design, construction and testing, and implementation. Figure 1 shows the stages that are passed.

*Framework for the Application System Thinking*

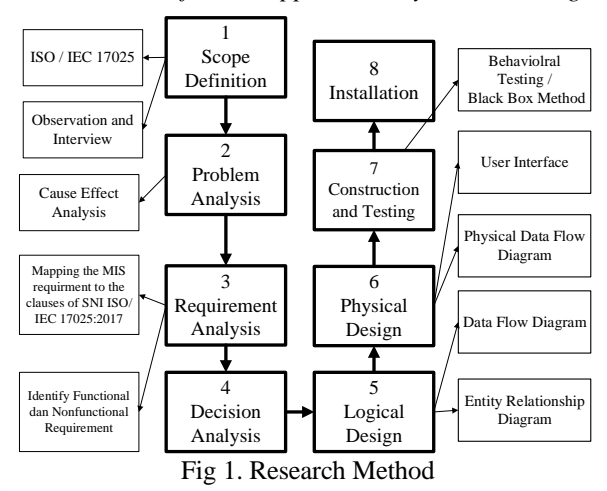

## III. RESULTS AND DISCUSSINS

# *A. Scope Definition*

The software developed has the aim of facilitating all business processes that occur in the laboratory to be more effective, efficient, easy to monitor and control, in order to achieve good governance in the laboratory environment. With the presence of this system, it is desirable to be able to assist users in minimizing time on the previous system.

TABLE I. SCOPE DEFINITION

| <b>Business Goal</b>             | <b>Project Goal</b> |
|----------------------------------|---------------------|
| Assist in managing laboratory    | • Simplify all      |
| data, users, inventory,          | business processes  |
| laboratory use, and laboratory   | that occur in the   |
| assistant attendance.            | laboratory.         |
| • Accommodate reports of all     | • Minimize time in  |
| business processes on a regular  | managing            |
| basis to the leadership/head of  | laboratory data.    |
| the laboratory.                  |                     |
| • Provide laboratory information |                     |
| to the public.                   |                     |

#### *B. Problem and Requirement Analysis*

There are four problems have been identified, as following:

- Lack of information management of laboratory inventory items
- Monitoring and scheduling laboratory usage is difficult
- Laboratory assistant attendance management process is not efficient
- Preparation of laboratory reports requires a long process and time

A mapping of the problems encountered in the computer laboratory will be carried out with the clause in SNI ISO/IEC 17025:2017: 2017. Based on the problem analysis that has been done, it can be detailed the conditions that trigger problems in the laboratory as shown in Table II.

TABLE II. THE PROBLEMS

| ID | <b>Description</b>                                                                                                    |
|----|----------------------------------------------------------------------------------------------------|
| A  | Laboratory inventory data management is done<br>manually                                                                    |
| B  | Laboratory inventory data is created only when<br>needed (ad hoc)                                                           |
| C  | laboratory inventory data that is managed in physical<br>document (paper based) that has not been stored in<br>the database |
| D  | scheduling of laboratory usage is done manually                                                                             |
| E  | users must come to the lab admin room to find out<br>the schedule                                                           |
| F  | Information on laboratory usage schedules is<br>difficult to access                                                         |
| G  | laboratory assistant attendance is done manually                                                                            |
| H  | Assistant attendance data storage and recording is<br>done conventionally                                                   |
| T  | Attendance data is difficult to access                                                                                      |
| J  | Monitoring of laboratory operational activities was<br>not documented                                                       |
| K  | Recapitulating the lab operational activity report<br>take long time                                                        |

The problems that have been identified are then seen for compliance with the recommendations for control standards according to SNI ISO/IEC 17025:2017. From a total of 35 clauses, Table III below is the clauses that are considered directly related which can be used as the basis for the functional requirements of the Laboratory Management Information System.

TABLE III. CLAUSES OF SNI ISO/IEC 17025:2017

| <b>Clauses</b><br><b>Number</b> | <b>Clauses Description</b>                                                                                                    |
|---------------------------------|----------------------------------------------------------------------------------------------------|
| 4.2                             | The laboratory must provide information to<br>customers, if any information is published                                                                                                    |
| 5.5                             | establish structures, responsibilities, authorities,<br>and document procedures (to the extent necessary)<br>to maintain consistency                                                                                                    |
| 5.6                             | have personnel who (in addition to other duties and<br>responsibilities) have the responsibility and<br>authority to ensure the implementation,<br>maintenance and improvement of the management<br>system, identify deviations from the management<br>system or from procedures for carrying out<br>laboratory activities, initiate actions to prevent or<br>minimize deviations, report to management<br>laboratory related to management system<br>performance and improvement |
| 6.1                             | must have the necessary personnel, facilities,<br>equipment, systems and supports to produce correct<br>and reliable reports and/or certificates of test and/or<br>calibration results.                                                                                                    |
| 6.3.2                           | Facility requirements that affect the performance of<br>laboratory activities must be documented                                                                                                    |

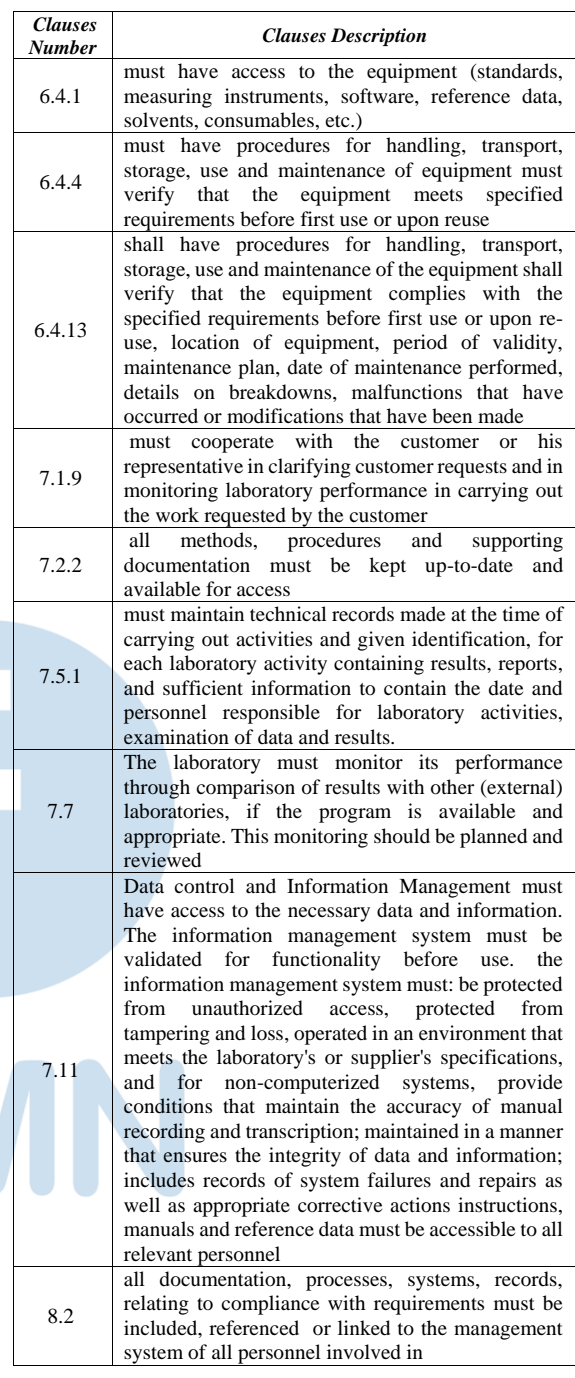

Then we mapped information on Table II to Table III, and we generate information as shown in Table IV below.

# **ISSN 2085-4579**

| Problem<br>ID | <b>Proposed Solution based on</b><br><b>SNI ISO/IEC 17025:2017 Clauses</b> |  |
|---------------|----------------------------------------------------------------------------|--|
| A             | 4.2, 4.5, 5.6, 7.11, 8.2,                                                  |  |
| B             | 7.1.9, 7.11, 8.2,                                                          |  |
| C             | 6.3.2, 6.4.1, 7.2.2, 7.11                                                  |  |
| D             | 6.3.2, 6.4.1, 7.2.2, 7.11                                                  |  |
| E             | 7.1.9, 7.2.2                                                               |  |
| F             | 7.2.2.                                                                     |  |
| G             | 5.6, 6.1, 6.3.2                                                            |  |
| Н             | 6.3.2, 6.4.1, 7.2.2, 7.11                                                  |  |
| T             | 6.3.2, 7.2.2                                                               |  |
| J             | 6.3.2, 6.4.1, 7.2.2, 7.11                                                  |  |
| K             | 7.11, 8.2                                                                  |  |

TABLE IV. MAPPING PROBLEM TO SOLUTION BASED ON SNI ISO/IEC 17025:2017 CLAUSES

After the problems that occur have been mapped according to the related control standards, then the functional requirements that must be provided by the software can then be formulated. We conclude that there are at least seven main features that the software should be able to run. Table IV describes the functional requirements and clauses in the referenced SNI ISO/IEC 17025:2017 control standard.

TABLE V. FUNCTIONAL REQUIREMENT

| <b>Functional Requirement</b>                                  |
|----------------------------------------------------------------|
| Login page                                                     |
| Fiture of Data management (Lab Data and user data).            |
| Laboratory Inventory management (C-R-U-D function).            |
| Laboratory Utilization (C-R-U-D function) lab schedule, log    |
| book, and guest book.                                          |
| Lab assistant attendance (CRUD function)                       |
| Laboratory Report generator                                    |
| Public information provider (such as schedule, procedure, etc) |

# *C. Logical and Physical Design*

The following Figure 2 describes the business processes that run on the laboratory management information system at the software engineering laboratory and information systems at Sriwijaya University. There are 5 entities in this system, namely Lab administration, head of laboratory, laboratory assistant, chairman, and general user.

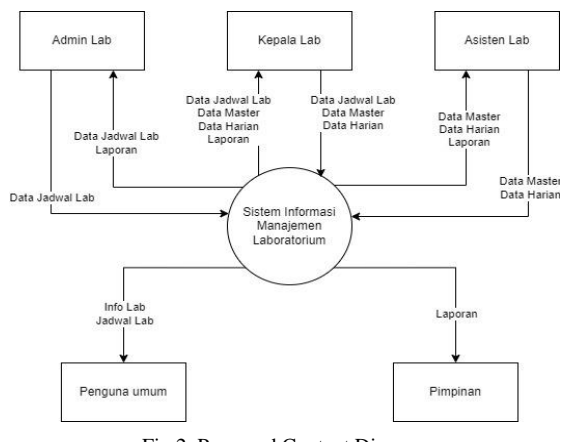

Fig 2. Proposed Context Diagram

Based on the existing context diagram, then explained further into Level-0 Data Flow Diagram (DFD). At this section, 5 processes are involved, namely login, "kelola data master" . "kelola jadwal lab", "kelola data harian", dan "laporan". This processes involves five entities and uses six database tables as show at Figure 3.

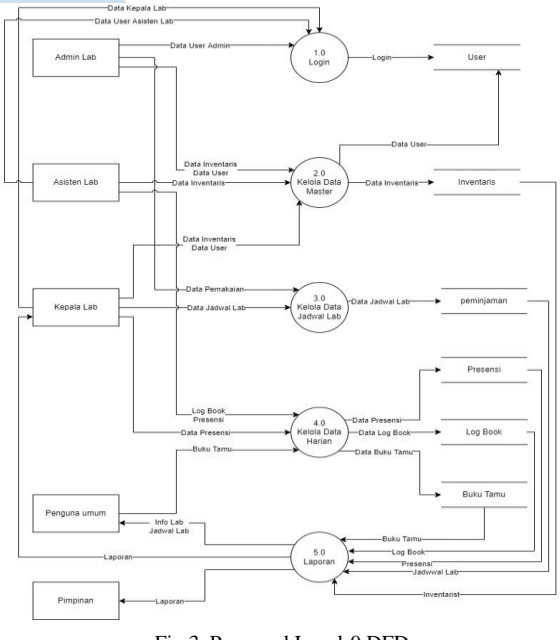

Fig 3. Proposed Level-0 DFD

Next we describe the subprocesses that existed as part of the previous Level-0 DFD. As for Figure 4, it describes the subprocess of "buku tamu", "log book", dan "presensi".

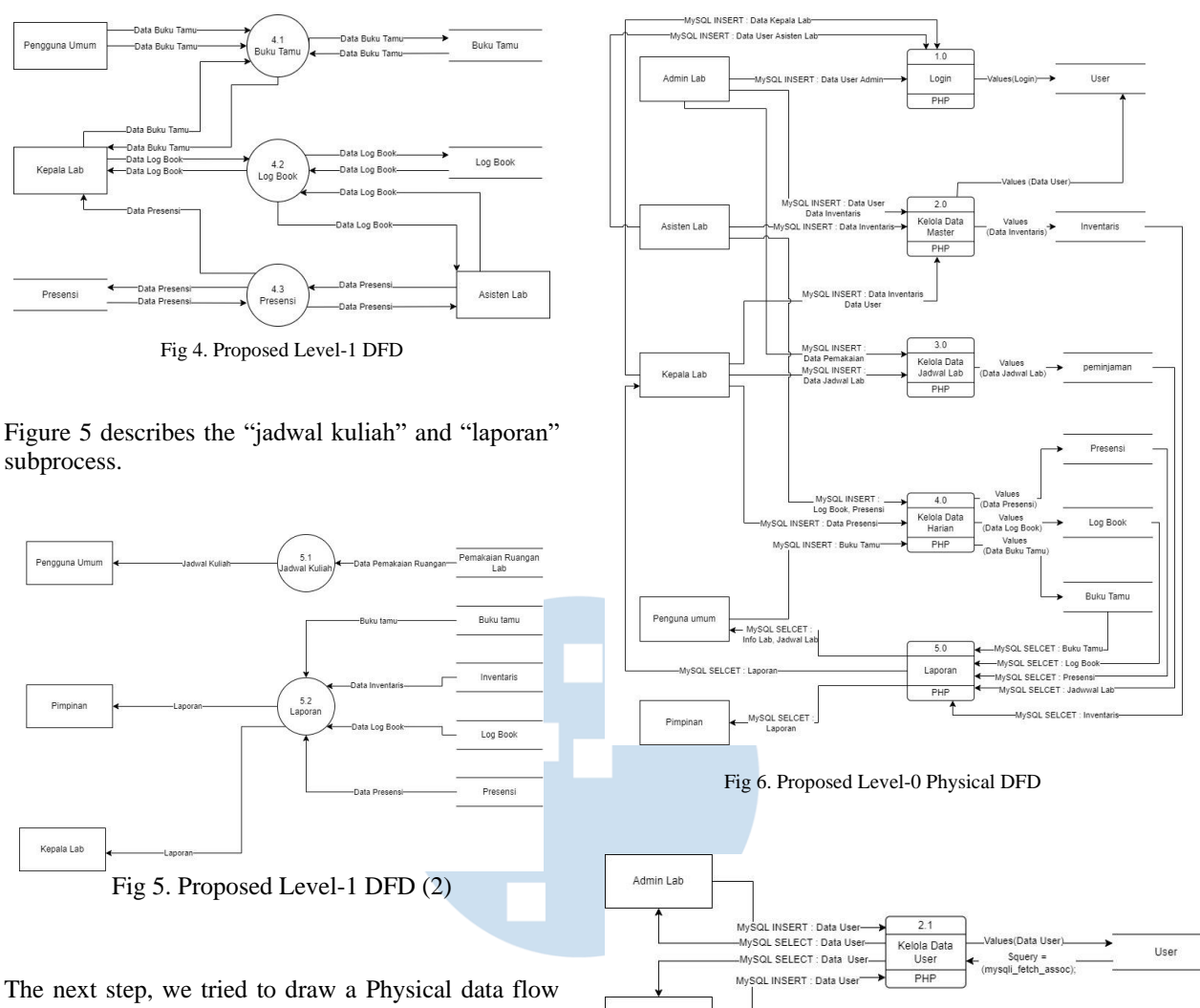

Kepala Lab

Asisten Lab

diagram (PDFD). Physical data flow diagram (PDFD) is a depiction of a graph of the system used to define the flow of data from outside and into the system. Physical data flow diagrams do not describe what is going on but illustrate where, how and who is running the processes that occur in the system. Figure 6, Figure 7 and Figure 8 below are PDFDs that have been drawn.

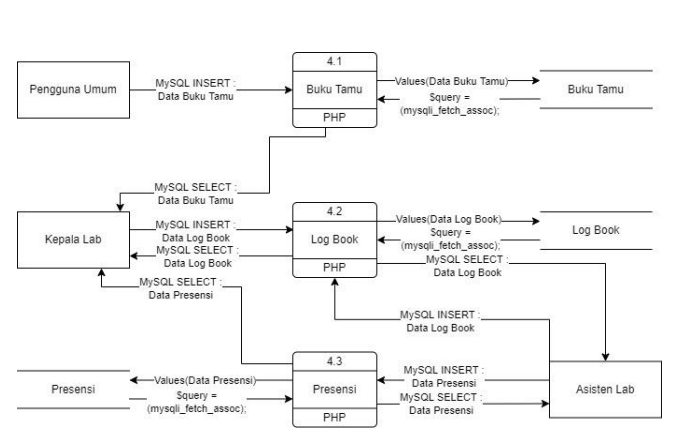

Fig 7. Proposed Level-1 Physical DFD (1)

 $\overline{22}$ 

Kelola Barano

Inventaris PH

es(Data li

Inventaris

MySOL INSERT : Data Inventaria

-<br>-MySQL SELECT : Data Inventaris

-MySQL SELECT : Data Inventari

MySQL INSERT : Data Inver

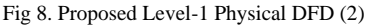

**Ultima Infosys : Jurnal Ilmu Sistem Informasi, Vol. 13, No. 1 | June 2022** 41

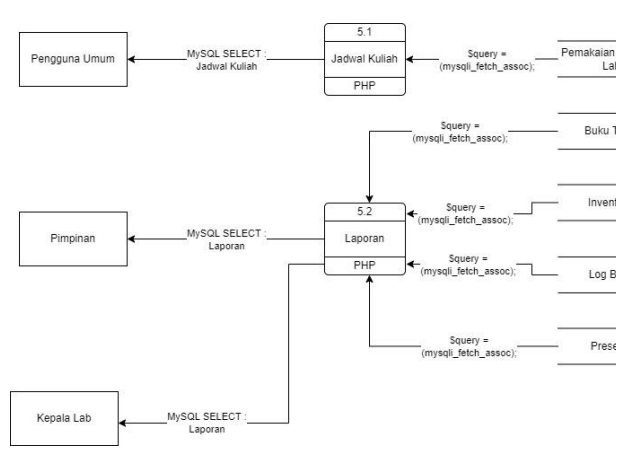

Fig 9. Proposed Level-1 Physical DFD (3)

#### *D. Construction, Testing and Installation*

In this section, we begin to build the system construct that was designed in the previous session into code and executable software. Figure 10, Figure 11, Figure 12 and Figure 13 are the example of user interface has been made.

On Figure 10 there is a username and password that the user uses to access the system

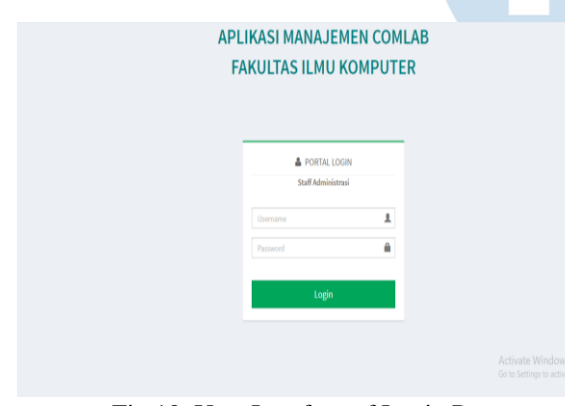

Fig 10. User Interface of Login Page

On figure 11 the user will be greeted with a welcome word and information, on this page there is also a side bar main menu that is useful for selecting the features you want to use.

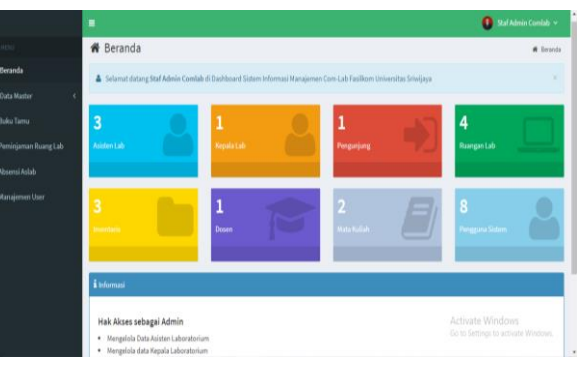

Fig 11. Home Page

On figure 12 the laboratory assistant can make attendance and also see the details of the presence that has been made.

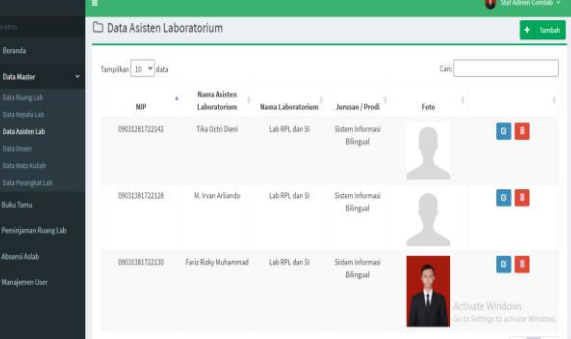

Fig 12. Lab Assistant Attendance Page

In figure 13 the laboratory assistant and head of the laboratory fill out a list of activities that occur in the laboratory every day.

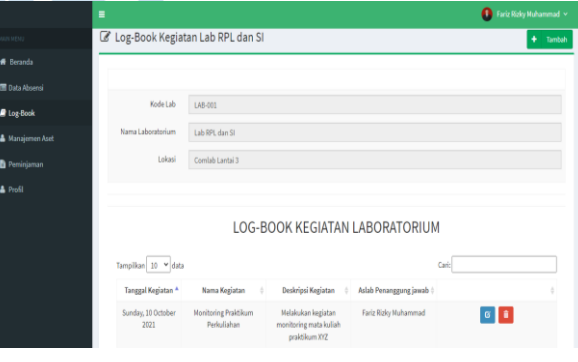

Fig 13. Log Book

The software is then tested using the black box method. testing was carried out on seven functional features of the software as well as 52 test cases. The results obtained by the software were declared successful for all test cases, with a 100% success rate. The following are the results of black box testing on the laboratory management system:

TABLE VI. TESTING BLACK BOX LOGIN.

| <b>Test case</b> | <b>Test procedure</b>                         | Output                                                  | <b>Conclusion</b> |
|------------------|-----------------------------------------------|---------------------------------------------------------|-------------------|
|                  | Enter the correct<br>email<br>and<br>password | Go to<br>main<br>page                                   | Succeed           |
| Login            | Entered the wrong<br>email<br>and<br>password | The<br>system<br>shows<br>message<br>"login"<br>failed" | Succeed           |
|                  | login<br>the<br>Press<br>button               | Button<br>can<br>be pressed                             | Succeed           |

TABLE VII. TESTING BLACK BOX USER DATA

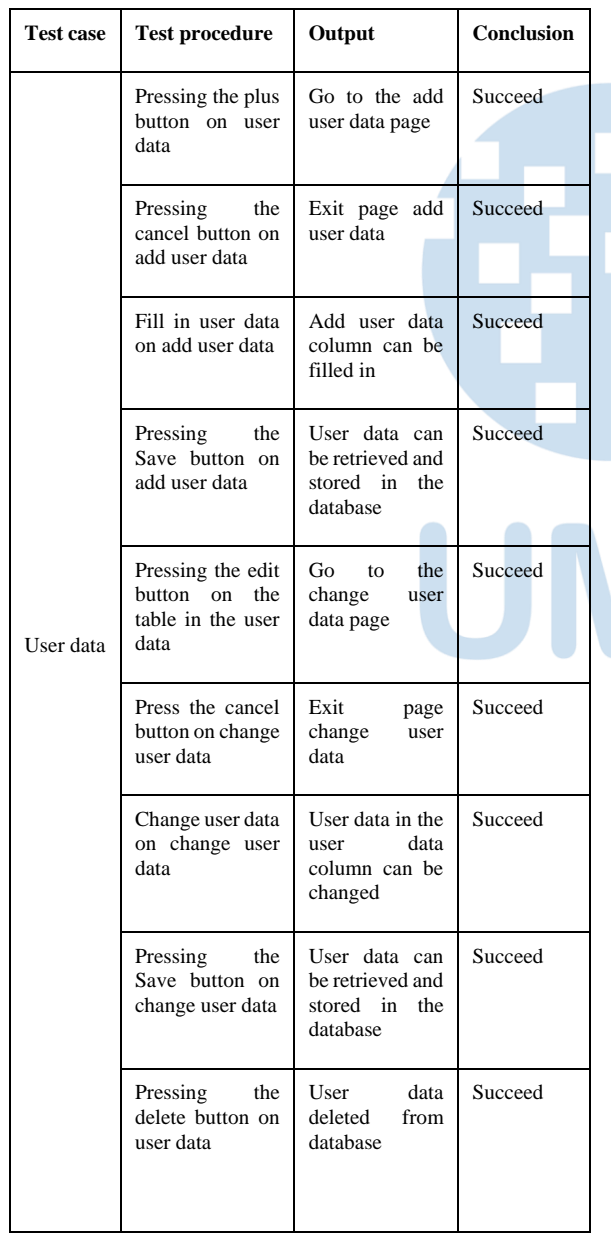

TABLE VIII. TESTING BLACK BOX INVENTORY DATA.

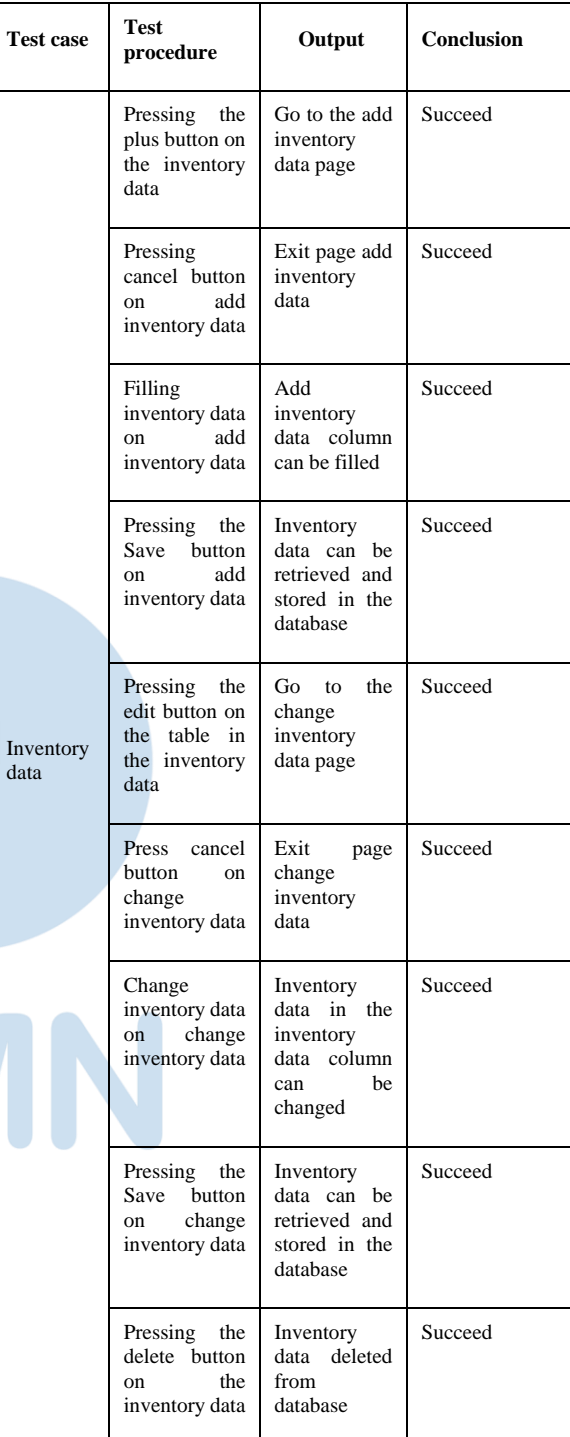

data

| <b>Test</b><br>case | Test<br>procedure                                                  | Output                                                                     | <b>Conclusion</b> |
|---------------------|--------------------------------------------------------------------|----------------------------------------------------------------------------|-------------------|
|                     | Pressing<br>the<br>plus button on<br>the loan data                 | Go to the add<br>loan<br>data<br>page                                      | Succeed           |
|                     | Pressing<br>the<br>cancel button<br>on add loan<br>data            | Exit page add<br>loan data                                                 | Succeed           |
|                     | Fill in the loan<br>data on add<br>loan data                       | The<br>column<br>for<br>adding<br>loan data can<br>be filled in            | Succeed           |
|                     | Pressing the<br>Save button on<br>add loan data                    | Loan data can<br>he.<br>retrieved<br>and stored in<br>the database         | Succeed           |
| Loan<br>data        | Pressing<br>the<br>edit button on<br>the table in the<br>loan data | Go<br>the<br>to<br>change loan<br>data page                                | Succeed           |
|                     | Menekan<br>tombol batal<br>pada ubah data<br>peminjaman            | Exit<br>page<br>change<br>loan<br>data                                     | Succeed           |
|                     | Change loan<br>data on change<br>loan data                         | Borrowing<br>data<br>in the<br>loan<br>data<br>column<br>can<br>be changed | Succeed           |
|                     | Pressing<br>the<br>Save button on<br>change<br>loan<br>data        | Loan data can<br>be<br>retrieved<br>and stored in<br>the database          | Succeed           |

TABLE IX. TESTING BLACK BOX LOAN DATA.

TABLE X. TESTING BLACK BOX PRESENCE DATA.

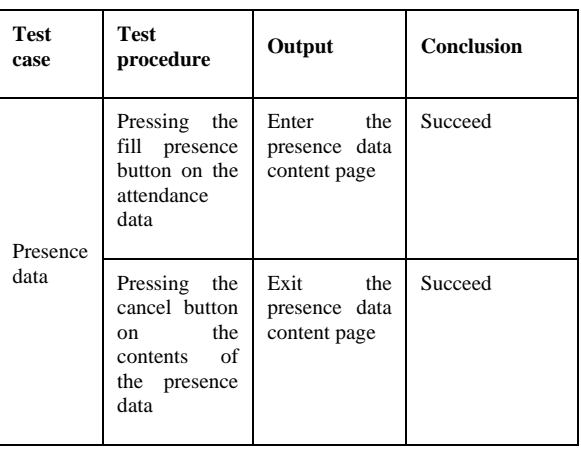

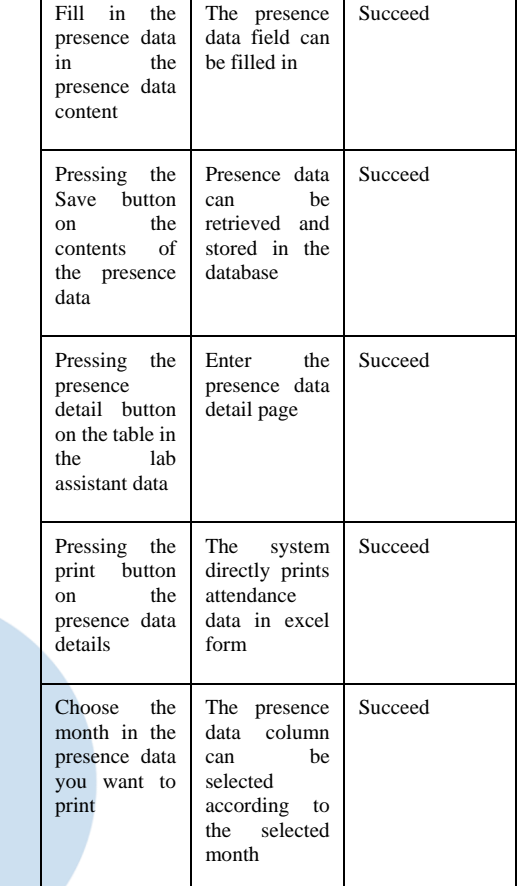

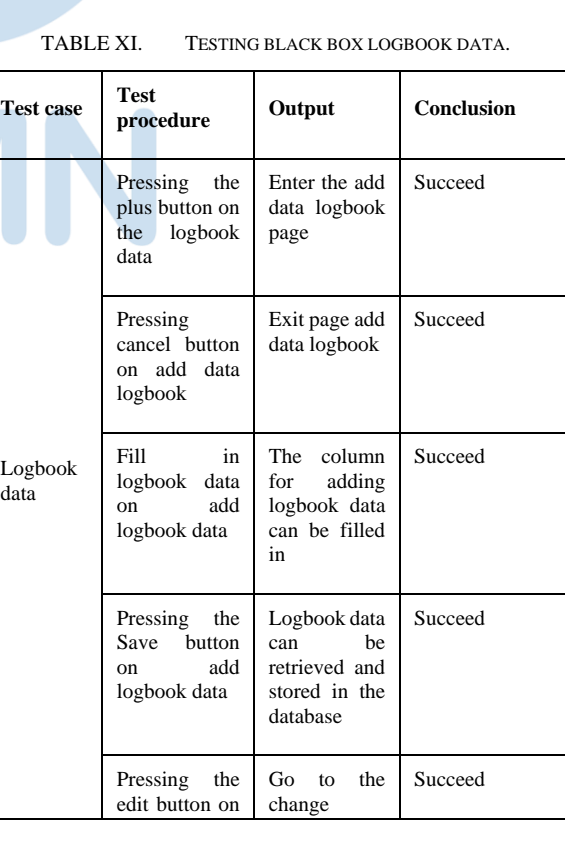

**Test case Test** 

data

| the table in the<br>data logbook                                  | logbook data<br>page                                                     |         |
|-------------------------------------------------------------------|--------------------------------------------------------------------------|---------|
| Pressing<br>cancel button<br>change<br>on<br>logbook data         | Exit<br>page<br>change<br>logbook data                                   | Succeed |
| Change<br>logbook data<br>change<br><sub>on</sub><br>logbook data | Logbook data<br>the<br>in<br>logbook data<br>column<br>can<br>be changed | Succeed |
| Pressing the<br>Save button<br>change<br>on.<br>logbook data      | Logbook data<br>he<br>can<br>retrieved and<br>stored in the<br>database  | Succeed |
| Pressing the<br>delete button<br>the<br>on                        | Logbook data<br>deleted from<br>database                                 | Succeed |
| logbook data                                                      |                                                                          |         |

TABLE XII. TESTING BLACK BOX GUESTBOOK

DATA.

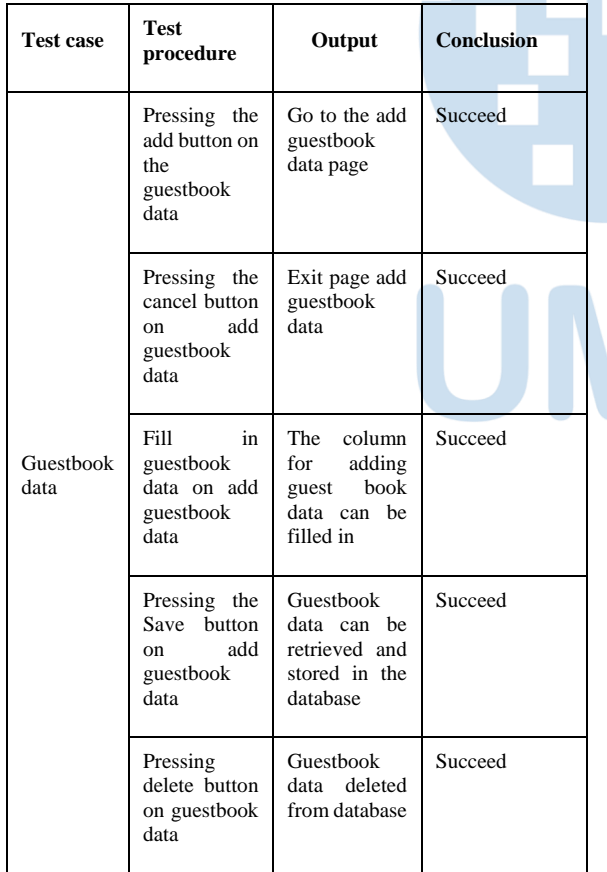

#### IV. CONCLUSION

The laboratory management information system at the Sriwijaya University software engineering laboratory and information system can be successfully created using the SNI ISO/IEC 17025:2017 approach to assist the software engineering laboratory and information system at Sriwijaya University in improving laboratory quality. It can also increase the performance of the laboratory in providing better services and results by simplify the operational process, and shorten time consumption.

#### ACKNOWLEDGMENT

The research/publication of this article was funded by DIPA of Public Service Agency of Universitas Sriwijaya 2021. SP DIPA-023.17.2.677515 /2021, On November 23, 2020. In accordance with the Rector's Decree Number: 0007/W9/SKLP2M.PT/2021, On April 27, 2021.

#### **REFERENCES**

- [1] Budiman, arif. (2011). Pengembangan Tata Kelola TI Untuk Menunjang Kegiatan Bisnis Pada Universitas (Studi Kasus Universitas Merdeka Madiun).
- [2] Capryani, A., Fahma, F., & Nur, A. (2017). Perancangan Dokumentasi Sistem Manajemen Pada Laboratorium Mekatronika Uns Berdasarkan Sni Iso/Iec 17025 : 2008 (Vol. 16, Issue 1).
- [3] Faridah, D., Erawan, D., Sutriah, K., Hadi, A., & Budiantari, F. (2018). Implementasi ISO IEC 17025 2017.
- [4] Hadi, A. (2007). Pemahaman & Penerapan ISO/IEC 17025:2005.

https://books.google.co.id/books?hl=id&lr=&id=Lpaa9Xpv7r IC&oi=fnd&pg=PR11&dq=iso/iec+17025&ots=f6PKwa\_xU c&sig=gJRJ3ZStEAjvPdjUwglY5exdsOQ&redir\_esc=y#v=o nepage&q=iso%2Fiec%2017025&f=false

- [5] Halim, R. M. N. (2020). Sistem Informasi Penjualan Pada TB Harmonis Menggunakan Metode FAST. Jurnal Sisfokom (Sistem Informasi Dan Komputer), 9(2), 203. https://doi.org/10.32736/sisfokom.v9i2.868
- [6] Husaeni, F., Sulistiyowati, N., & Rizal, A. (2018). Evaluasi Pengelolaan Aset Laboratorium Komputer.
- [7] Kurniadi, D., & Mulyani, A. (2016). Implementasi Pengembangan Student Information Terminal (S-IT) Untuk Pelayanan Akademik Mahasiswa. [http://jurnal.sttgarut.ac.id](http://jurnal.sttgarut.ac.id/)
- [8] Nurhadryani, Y. (2009). Memahami Konsep E-Governance Serta Hubungannya Dengan E-Goverment Dan E-Demokrasi. North West Cancer Intelligence Service.